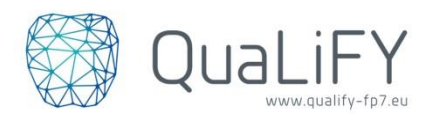

# **Manual for Developers: How to connect to a webservice**

Step-by-step guide to connect to a Quisper webservice. Connecting to a webservice requires a Quisper developer account with credentials for the chosen webservice.

# **1. Create an account**

Create a Quisper developer account at th[e Quisper Developer Portal.](https://developer.quisper.eu/)

# **2. Subscribe to the webservice you need**

- a. Go to *Services* (from the top menu)
- b. Choose the webservice you need and click *Subscribe*. Please note that if you are already subscribed to this webservice, you will only have the button *Review*.
- c. Choose a service plan for the service you want to subscribe to and click *Subscribe*.
- $\rightarrow$  The service plan determines the service level that is provided by the service provider. Each service level may have a different price.

# **3. Create an application for the webservice you need**

- a. Go to *Applications* (from the top menu)
- b. Click *Create new application* and choose the webservice you want to create an application for (by clicking its title)
- c. Fill in a name and description for your application, and (if appropriate) choose an application plan.
- d. Click the *Create application* button
- $\rightarrow$  The application plan determines the usage limits and pricing. There should be more information about the plans that can be chosen, as the current information is not sufficient enough to make a choice between the plans.
- $\rightarrow$  Application status

Depending on the webservice settings, the webservice provider must approve the application. This could take some time. Meanwhile, your application status will be *Pending*, and the credentials can not yet be used. For some webservices, the application is automatically approved, and its status will be *Live*.

### **4. Lookup the credentials**

Please note that every application has its own credentials.

- → These credentials are used to identify your application to the Quisper platform. Without it, you won't be able to use the Quisper webservices.
	- a. Go to *Applications* (from the top menu)
	- b. The list shows all your applications. Lookup the one that is associated with the chosen webservice.
	- c. Write down the credentials in the *application\_key* column.'

### **5. Test your application key**

Make a manual call to a webservice.

For example: curl -v http://api.quisper.eu/pdas/properties.json -H "user\_key: [application key]"

### **6. Implement the calls**

Implement the calls to the Quisper webservice in your own application or webservice. The exact calls can be found on quisper.eu. Make sure to include the user key header in each call.

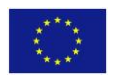

This project has received funding from the European Union's Seventh Framework Programme for research, technological development and demonstration under grant agreement no 613783.